## PRE-ELECTION PROCEDURES PROVISIONAL PAD

#### NOTE: These instructions are for the Provisional Pad. For regular Poll Pads, follow separate instructions.

#### You may set up your Provisional Pad before election day or during opening procedures on election day.

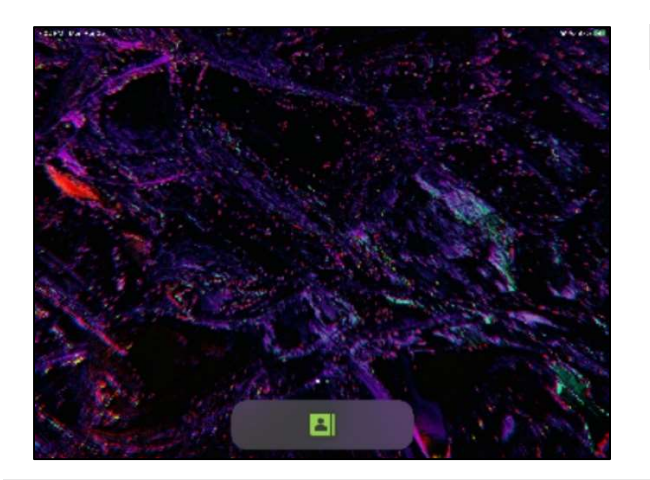

#### 1. Power on device

- $\Box$  Identify the Provisional Pad.
- $\Box$  If case has not been opened, seal will be green. If case was opened on Monday, seal will be yellow.
- $\Box$  Verify blue tag number (EPB-0000) and seal number match the Machine Certification Form.
- $\Box$  Cut seal and put in #7 Orange Pouch.
- $\square$  Power on the device by holding down button on left side until Apple logo appears. Release the button.

#### 2. Launch settings application

- $\Box$  On the home screen of the device, swipe from right to left to move to the second page of apps. You should now see an applications folder (with tiny thumbnails of multiple apps).
- $\square$  Tap the applications folder and swipe from right to left to go to the next page. Tap on the Settings application.

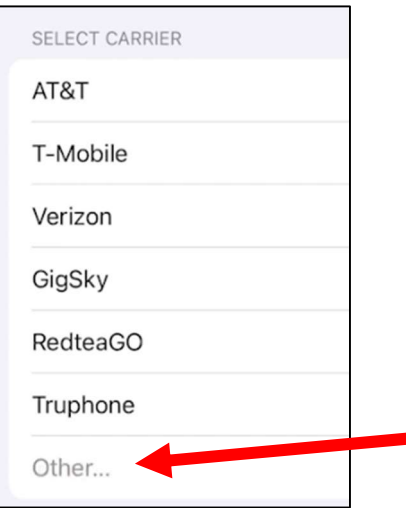

 $\vert$  2.

### 3. Activate cellular connection

- $\Box$  In the settings application, tap Cellular Data on the left panel.
- $\Box$  Tap "Other..." at the bottom of the list.
- $\Box$  A card will appear asking you to "Add Cellular Plan." Tap on the blue "Install Cellular Plan" button. It may take a few moments to activate.
- $\square$  Once the plan activates, a blue check mark will appear next to the word "Verizon."

# PRE-ELECTION PROCEDURES PROVISIONAL PAD

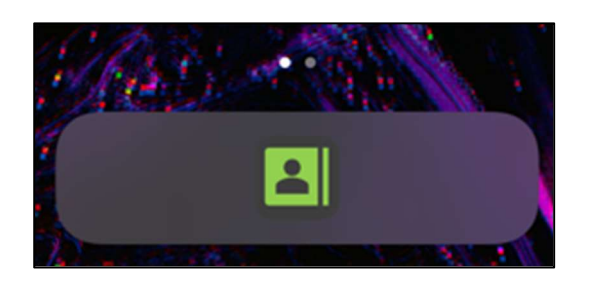

## 4. Open electronic provisional log form

- $\square$  Tap the green icon on the bottom of the home screen to open the electronic provisional log form.
- $\Box$  If completing on Monday, power off the device and re-pack it. Re-seal the case with a yellow zip-tie seal and record the number on the Machine Certification Form.

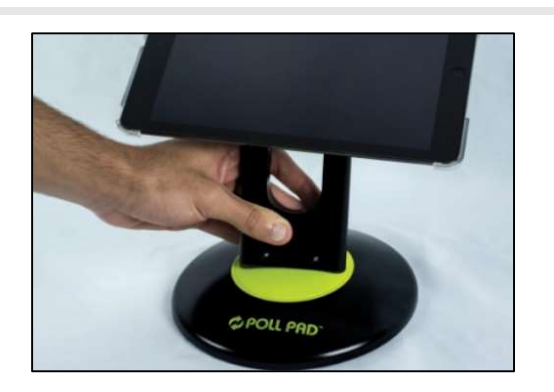

#### 5. Election day instructions

- $\square$  On election day, assemble with base as you would a Poll Pad device.
- $\square$  During the day, each time you enter a provisional voter on the paper log, also enter the voter in the electronic provisional log form on this device.
- $\Box$  Keep the Provisional Pad at the Chief's table.